#### **WARNUNG**

- Beachten Sie die dem Gerät beiliegenden Sicherheitshinweise! Diese sind auch unter der folgenden Internetadresse abrufbar: https://download.axing.com/BAs/Sicherheitshinweise\_9sprachig.pdf
- Benutzen Sie das Gerät ausschließlich wie in dieser Betriebsanleitung beschrieben und insbesondere nach dem Stand der Technik. Wird das Gerät für andere Einsätze verwendet, wird keine Gewährleistung übernommen!

## **Technische Daten:**

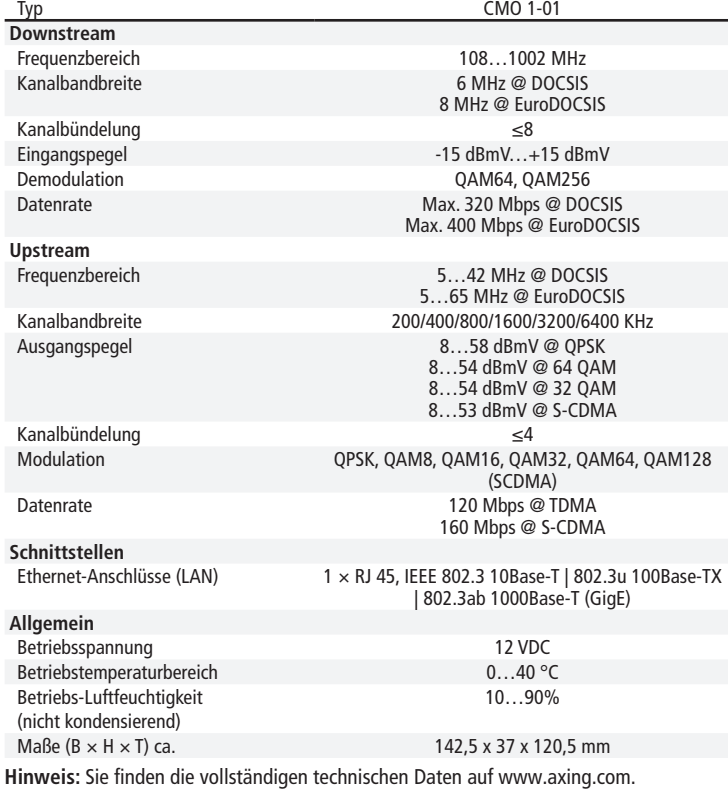

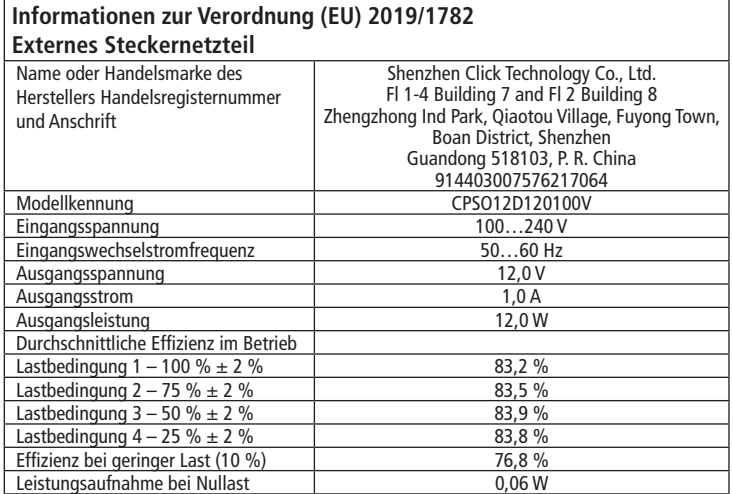

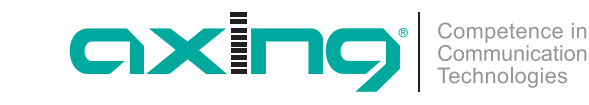

**CMO 1-01 premium**-line **DOCSIS/EuroDOCSIS Kabelmodem Quickstart-Anleitung**

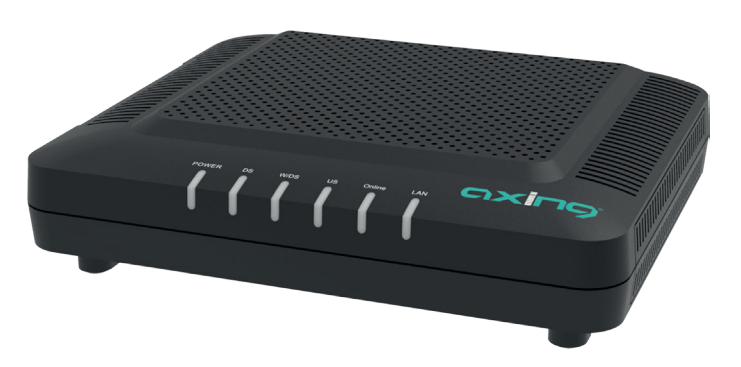

#### **EU-Konformitätserklärung** :  $\epsilon$

- Hiermit erklärt die AXING AG, dass die Produkte mit CE-Kennzeichnung den geltenden EU-weiten Anforderungen entsprechen.
- WEEE Nr. DE26869279 | Elektrische und elektronische Komponenten nicht

mit dem Restmüll, sondern separat entsorgen.

Technische Verbesserungen, Änderungen im Design, Druckfehler und Irrtümer vorbehalten.

Hersteller AXING AG Gewerbehaus Moskau **B** 8262 Ramsen

EWR-Kontaktadresse Bechler GmbH Am Rebberg 44 78239 Rielasingen

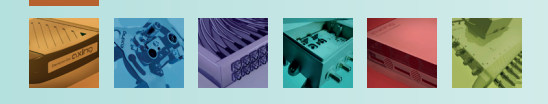

## **Verwendungsbereich:**

Das Kabelmodem CMO 1-01 dient dazu einen Internetzugang für die angeschlossenen Computer über den Kabelfernsehanschluss zu realisieren.

Das CMO 1-01 kann als Tischgerät verwendet werden.

Benutzen Sie die Geräte ausschließlich wie in der Betriebsanleitung vorgegeben. Werden die Geräte für andere Einsätze verwendet, wird keine Garantie übernommen!

**Hinweis:** Sie finden die vollständige Betriebsanleitung zum Download indem Sie auf www.axing.com im Suchfeld den Artikel eingeben.

# **Lieferumfang:**

- $\checkmark$  Kabelmodem CMO 1-01
- $\checkmark$  Ethernet-Kabel
- $\checkmark$  12 VDC Steckernetzteil zur Spannungsversorgung
- $\checkmark$  Quickstart-Anleitung

# **Anschluss:**

- Verbinden Sie den DATA-Anschluss (F-Buchse) der Antennensteckdose mit der F-Buchse des CMO 1-01
- Verwenden Sie ein hochgeschirmtes Anschlusskabel mit F-Steckern.
- Verbinden Sie das mitgelieferte Steckernetzteil mit dem DC-Anschluss des Modems.
- Stecken Sie das Steckernetzteil in die Steckdose.
- Schalten Sie das Kabelmodem ein. Die **Power**-LED leuchtet nun dauerhaft. Während des Bootvorgangs blinken alle übrigen LEDs. Nach dem Booten beginnt der Downstream-Kanalscan.

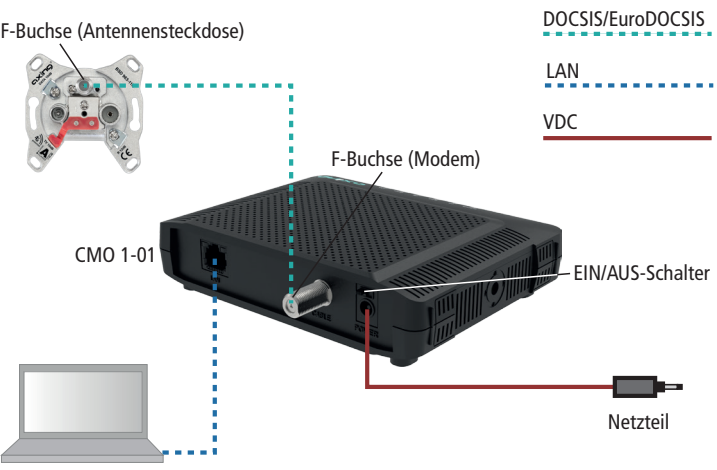

Notebook/PC/Switch

# **LAN-Verbindung:**

- Verbinden Sie z. B. die Ethernetschnittstelle Ihres Computers mit der Ethernetschnittstelle des CMO 1-01. Verwenden Sie das beiliegende Ethernetkabel mit RJ45-Steckern oder ein vergleichbares Kabel.
- Bei angeschlossenen Computern muss in den Netzwerkeinstellungen die Option **IP-Adresse automatisch beziehen** aktiviert sein.

# **LEDs auf der Frontseite:**

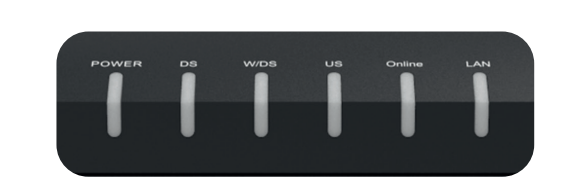

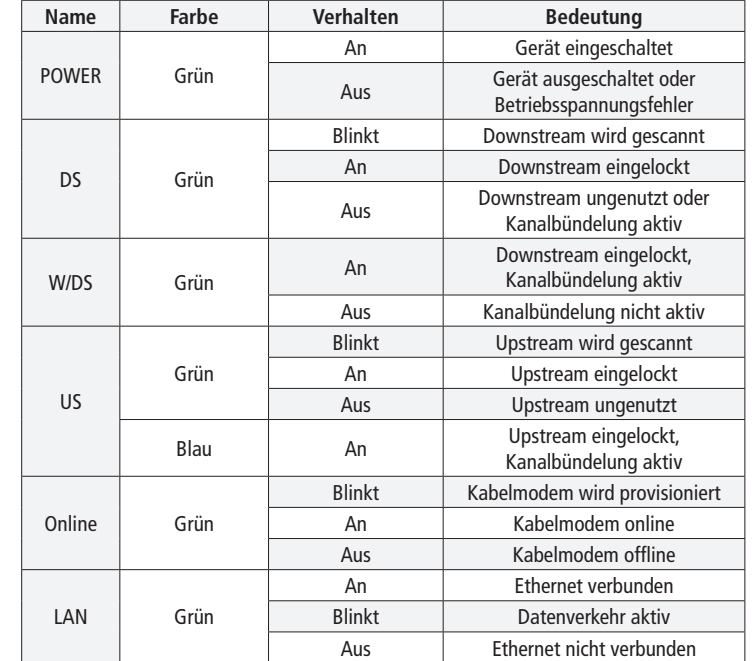

## **Konfiguration:**

Soft Cont  $\sim$  Sec

Die Konfiguration des Gerätes erfolgt über eine grafische Benutzeroberfläche.

- Öffnen Sie den Webbrowser Ihres Computers.
- Geben Sie die Standard-IP-Adresse http://192.168.100.1 ein und drücken Sie die Eingabetaste.
- Geben Sie in der Eingabeaufforderung folgende Zugangsdaten ein: Benutzername: AXING\_USER
- Passwort: u\$erPassw0rd (0 = Null)
- Drücken Sie die Eingabetaste.
- Die Seite **Status** der GUI wird im Browser angezeigt.

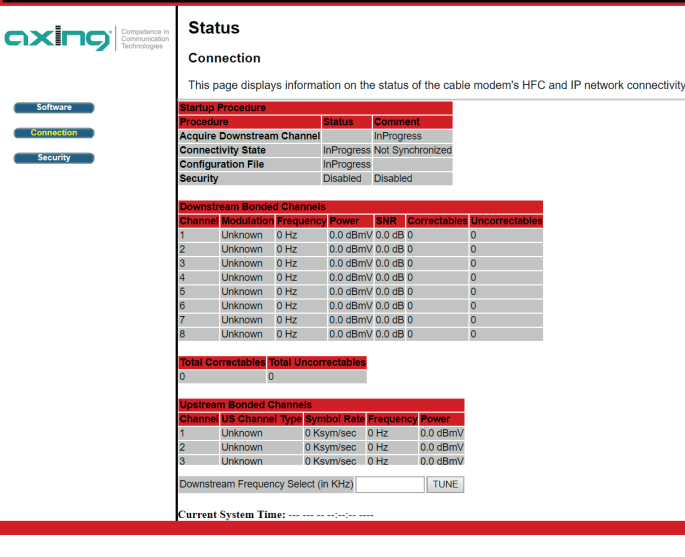

#### **WARNING**

 $\triangleright$  Observe the safety instructions supplied with the device! They are also available at the following Internet address: https://download.axing.com/BAs/Sicherheitshinweise\_9sprachig.pdf

 Use the device only as described in these operating instructions and in particular in accordance with the state of the art. If the device is used for other purposes, no warranty will be assumed!

# **Technical data:**

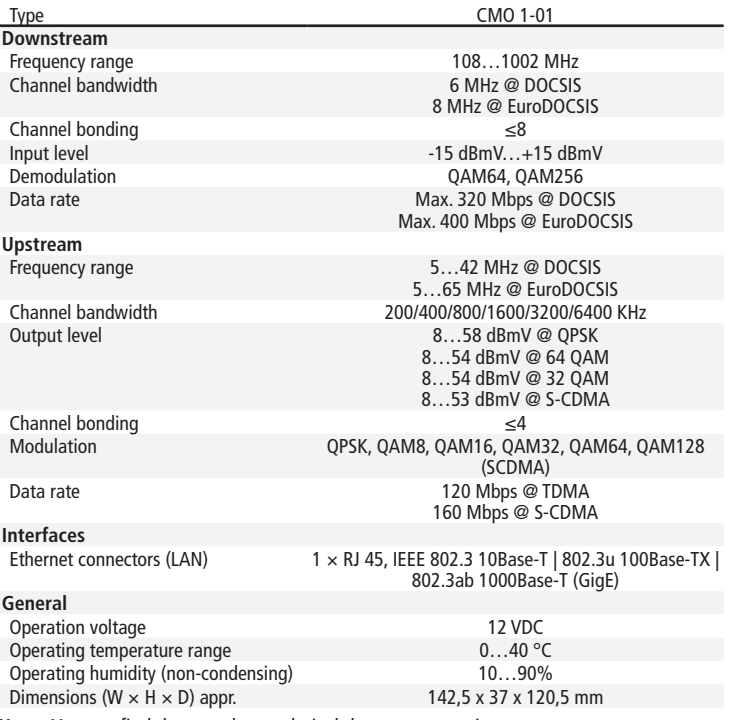

**Note:** You can find the complete technical data at www.axing.com.

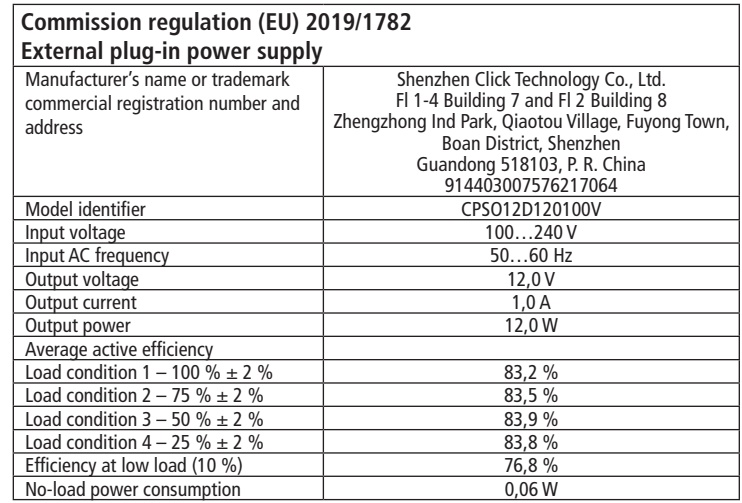

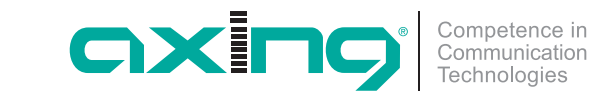

# **CMO 1-01 premium**-line **DOCSIS/EuroDOCSIS cable modem Quick start guide**

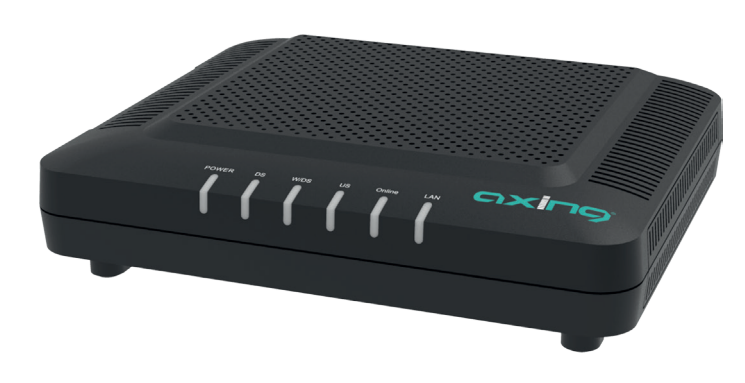

#### **EU Declaration of Conformity**

Hereby AXING AG declares that the CE marked products comply with the valid EU guidelines.

WEEE Nr. DE26869279 | Electrical and electronic components must not be

disposed of as residual waste, it must be disposed of separately.

Technical improvements, changes in design, printing and other errors reserved. Manufacturer

AXING AG Gewerbehaus Moskau **B** 8262 Ramsen

EEA contact address Bechler GmbH Am Rebberg 44 78239 Rielasingen

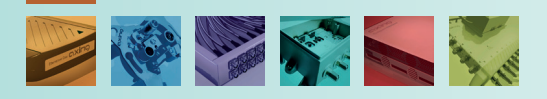

# **Field of application:**

The CMO 1-01 cable modem is used to set up Internet access for the connected computers via the CATV connection. The CMO 1-01 can be used as a desktop device.

Use the devices only as specified in the operating instructions. If the devices are used for other applications, no guarantee is given!

**Note:** You can call up the detailed operation instructions for download by entering the article in the search field at www.axing.com.

# **Scope of delivery:**

- $\checkmark$  Cable modem CMO 1-01
- $\checkmark$  Ethernet cable
- $\checkmark$  12 VDC power adapter for power supply
- $\checkmark$  Quick start quide

# **Connections:**

- Connect the DATA connector (F-female) of the antenna wall outlet to the F connector of the CMO 1-01.
- Use a highly shielded connection cable with F plugs.
- ▶ Connect the supplied AC adapter to the DC connector of the modem.
- $\triangleright$  Plug the power supply unit into the mains socket.
- ▶ Switch on the cable modem.
- The **power** LED lights up permanently.
- During the boot process, all other LEDs are blinking.
- After booting, the downstream channel scan starts.

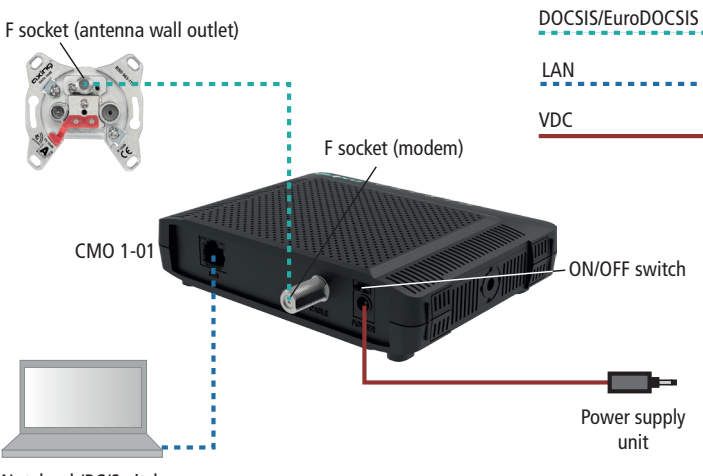

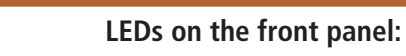

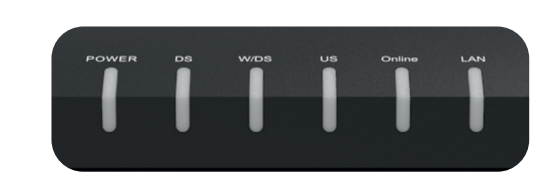

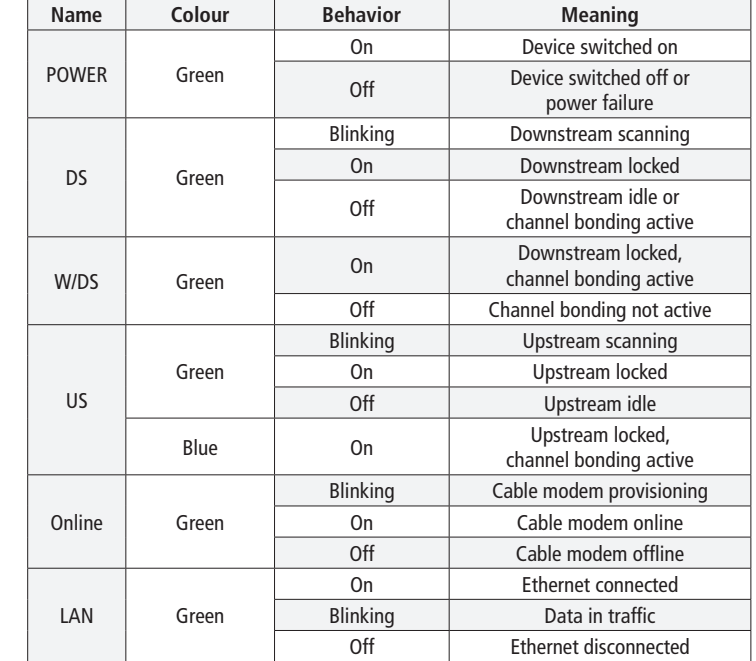

## **Configuration:**

The device is configured via the graphical user interface.

- ▶ Open the web browser of your computer.
- ▶ Type the default IP address of the CMO http://192.168.100.1 and press Enter.
- ▶ Enter the following access data at the prompt: Username: AXING\_USER Password: u\$erPassw0rd  $(0 = zero)$
- Press Enter.

**Status** 

Software Security

The **Status** page of the GUI is shown in the Browser.

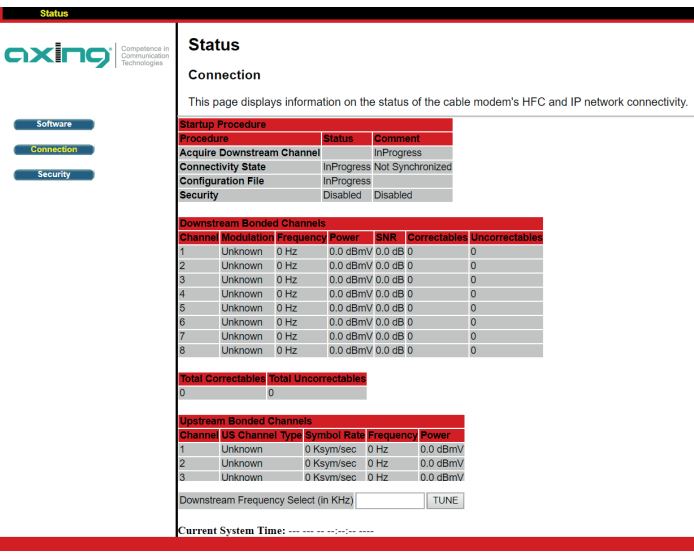

Notebook/PC/Switch

# **LAN connection:**

- For example, connect the Ethernet interface of your computer to the Ethernet interface of the CMO 1-01. Use the supplied Ethernet cable with RJ45 connectors or a comparable cable.
- The option **Obtain IP address automatically** must be activated in the network settings.